## **Using Javascript to Benchmark Gbrowse Image Generation and Loading**

The following recipe shows how to use existing options, such as **head**, **html2**, etc., to add javascript functionality to GBrowse via the configuration file. This example is used for benchmarking page loading and image generation.

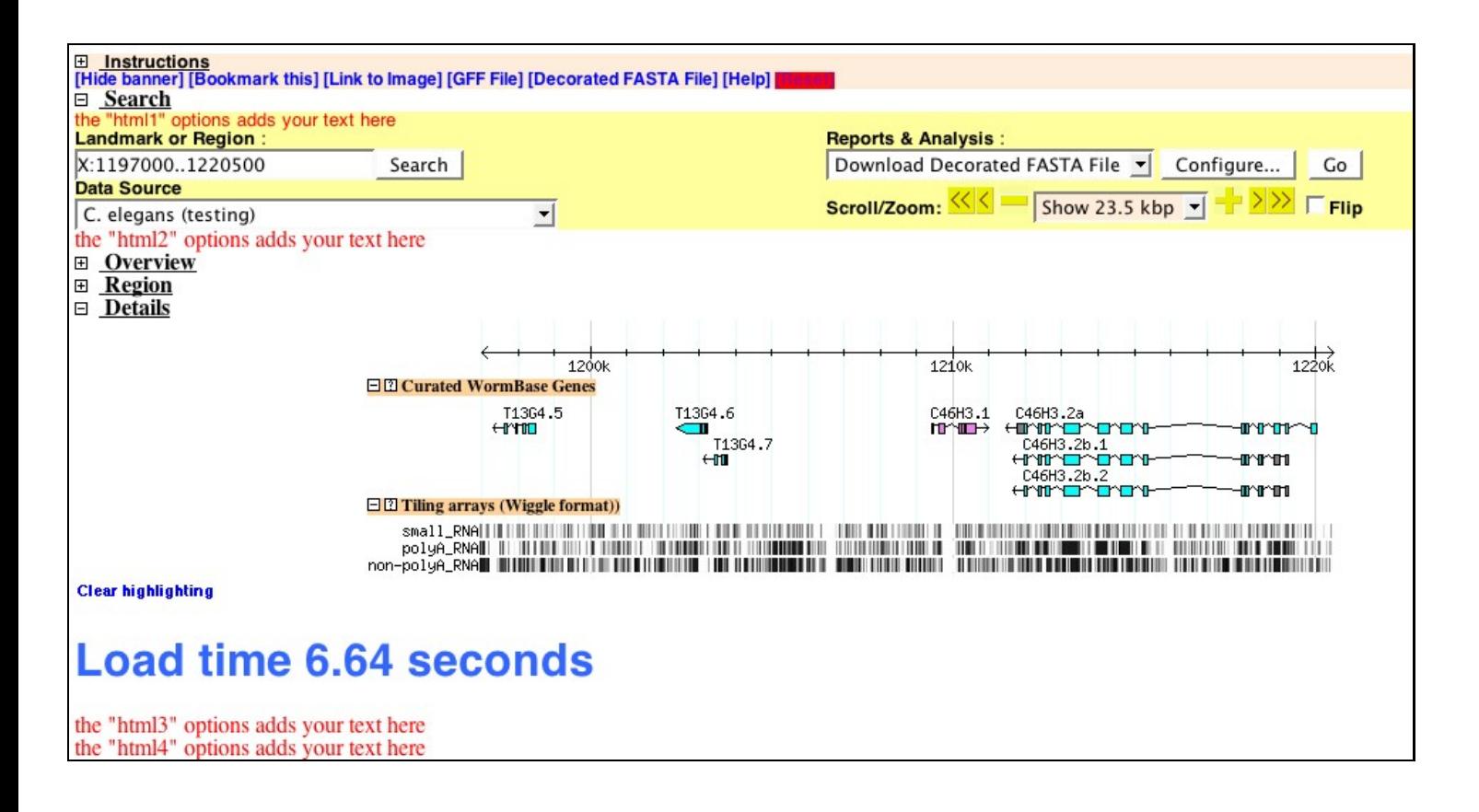

- Note: When coding Javascript in GBrowse config files, there are a few caveats:
	- The option text gets parsed into a string with no line-breaks, so be sure to terminate all javascript ♦ statements with a ';'.
	- Do not add javascript style '//' or '/\*\*/' comments to the javascript code. They will break the script ♦ due to the way the configuration file is parsed.
	- You can add comments to your javascript, or anywhere else in the configuration file, by starting a ♦ new line with '#', which will be ignored by the parser and not added to the final javascript.

## **First Step: Adding a simple script to the page header**

- The first bit of javascript goes into the page header using the "**head**" option in the [GENERAL] section:
- Any text added with the **head** option gets added to the <head></head> element, before the body of the page is printed.
- In this case, we are initializing a javascript global variable 'start', which stores the time at which the <head></head> element was printed, to a precision of .001 seconds.

```
head= <script type="text/javascript">
var d = new Date();
var start = d.getTime() / 1000; </script>
```
## **Next Step: Inserting Time Stamps into the Gbrowse Output**

- The next steps use the **html***x* options, where  $x = 1$ -6. These options will add HTML to strategic locations in the GBrowse output.
- html3 and html4 both add HTML immediately after the 'Overview, 'Region' (if applicable) and 'Details' panels are printed and can be use interchangeably.
- The three panels contains all of the genome browser images.
- Once printed to the browser, the javascript code will execute and replace the "placeholder" text with a calculated time interval since the <head></head> element was printed.
- This gives an approximation of how long it has taken to render or un-cache the images.
- It is useful for testing load times of different track combinations, new features, etc.

```
html3 = <h1 id=html3>placeholder</h1>
 <script>
 var d = new Date();
 var e = d.getTime()/1000 - start;var re = Math.round(e*100)/100;
   document.getElementById('html3').innerHTML='Load time '+re+' seconds';
 </script>
```